## 電子申請システム(e 古都なら)による申込について

## 対象研修名:令和5年度病院勤務の医療従事者向け認知症対応力向上研修

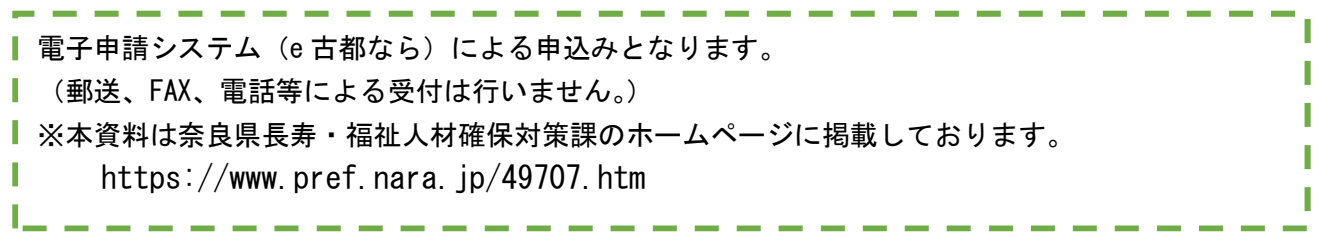

1.申込サイトへのアクセス 研修日によって、サイトが分かれていますので、ご注意ください。

パソコンから入力を行う場合、パソコンのブラウザから下記のURLにアクセ スしてください。

## (1回目 1月10日 奈良市実施分申込みサイト)

https://apply.e-tumo.jp/pref-nara-u/offer/offerList\_detail?tempSeq=33956

(2回目 1月17日 桜井市実施分申込みサイト) https://apply.e-tumo.jp/pref-nara-u/offer/offerList\_detail?tempSeq=33964

携帯端末等でQRコードから入力を行う場合 下記のQRコードを読み取り、申込みサイトにアクセスしてください。

(1回目 1 月 10 日 奈良市実施用) (2回目 1 月 17 日 桜井市実施用)

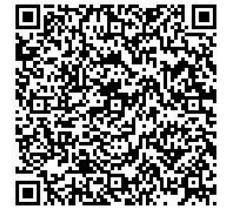

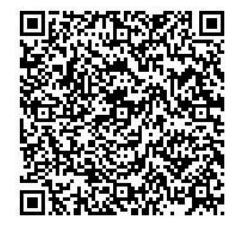

2.画面の案内に従って入力をお願いします。

利用者登録をせずに、メールアドレスの登録のみでも、申込書作成は可能です。 登録いただいたメールアドレス宛にメールが届きますので、メールに記載のU RLから申込み画面にすすんでください。

3.画面の案内に従って必要事項を入力してください。システムの都合上、1回 の申込みで、受講希望者4人の申込みとなります。

(4人以上の申込みをされる場合は、恐れ入りますが申込み手続きを再度繰り 返してください。)

4.入力が完了しましたら、末尾の「確認へ進む」をクリックしてください。

5.確認画面が表示されますので、画面の内容を確認してください。また申込み 内容を控えたい場合は、この画面を印刷する、画面を保存する等の対応をお願い します。

ご確認いただいた後、画面下部の「申込む」ボタンをクリックしてください。

6.受付完了画面が表示されます。受付が完了した旨のメールが、登録いただい たメールアドレスに送付されますので、確認してください。

(このメールが届かない場合は、受講調整を行い、受講いただけない場合に連絡 する通知も届かない可能性があります。迷惑メールフォルダ等に入っていない かどうか確認してください。)

【こんなときは…】 申し込み情報の修正をしたい場合は、下記の手順で修正を行ってください。

●メールアドレスのみを登録して入力した場合 ① 下記のアドレスから申込みサイトにアクセスしてください。

https://apply.e-tumo.jp/pref-nara-u/offer/offerList\_initDisplay.action

② 上部の「申込内容照会」ボタンをクリックしてください。

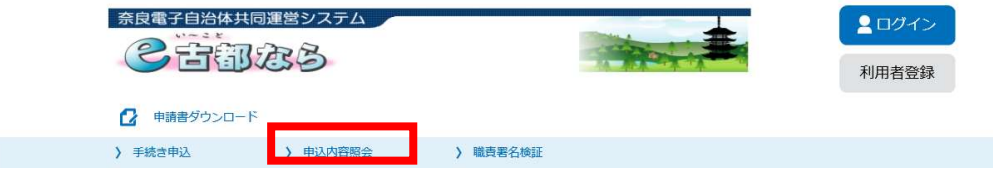

③ 申込み時に発行された「整理番号」と「パスワード」を入力し、ページ下部 の「照会する」をクリックしてください。

※整理番号とパスワードは申込完了時に送信されているメールに記載され ています。

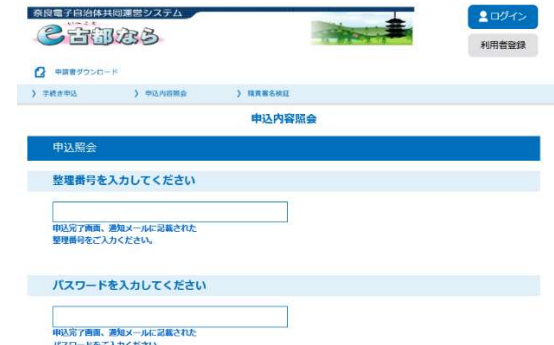

④ 申込時の内容が画面に表示されますので、画面下部の「修正する」をクリッ クして、修正を行ってください。

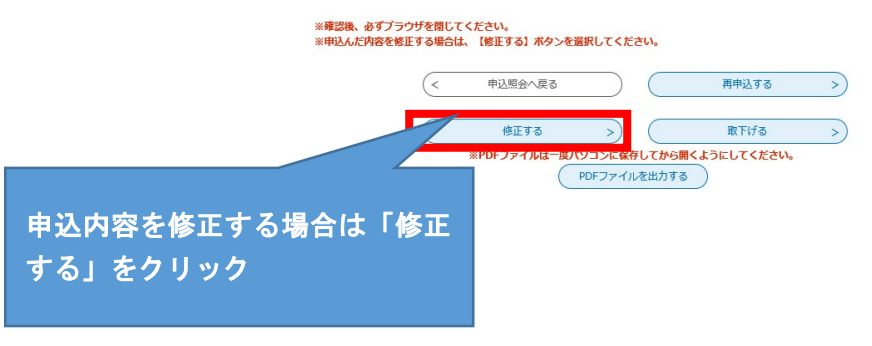

- ⑤ 修正事項を入力し、「確認へ進む」をクリックしてください。
- ⑥ 修正された内容での申込内容が表示されますので、画面の内容をよく確認い ただき、「確認へ進む」をクリックしてください。 (さらに修正がある場合は、「入力へ戻る」で修正画面に戻れます。)
- ⑦ 修正内容変更の完了通知メールが届きます。

## ●利用者登録をされた場合

① 下記のアドレスから申込みサイトにアクセスしてください。

https://apply.e-tumo.jp/pref-nara-u/offer/offerList\_initDisplay.action

- ② 利用者登録の際に登録したメールアドレスとパスワードを入力してログイ ンしてください。
- ③ 画面上部の「申込内容照会」をクリックしてください。

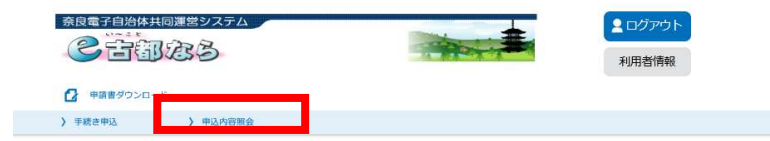

- ④ 申込した内容のリストが表示されますので、該当の申込の右側の「詳細」を クリックしてください。
- ⑤ 申込時の内容が画面に表示されますので、画面下部の「修正する」をクリッ クして、修正を行ってください。

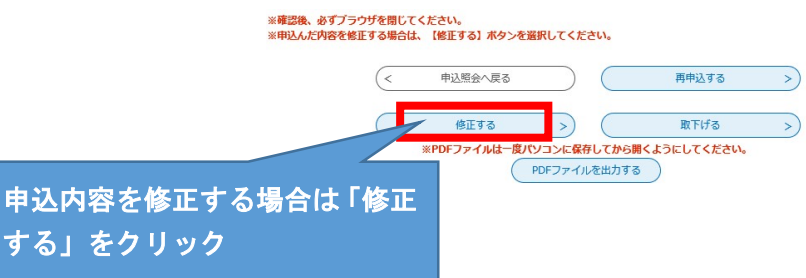

- ⑥ 修正事項を入力し、「確認へ進む」をクリックしてください。
- ⑦ 修正された内容での申込内容が表示されますので、画面の内容をよく確認い ただき、「確認へ進む」をクリックしてください。 (さらに修正がある場合は、「入力へ戻る」で修正画面に戻れます。)
- ⑧ 修正内容変更の完了通知メールが届きます。

電子申請システム(e 古都なら)の操作方法については、下記にお問い合わせくだ さい。

固定電話ヘルプデスク 電話 0120-464-119 (平日9時~17時 年末年始除く) 携帯電話ヘルプデスク 電話 0570-041-001(有料) (平日9時~17時 年末年始除く)

研修内容については下記連絡先にお問い合わせください。 奈良県長寿・福祉人材確保対策課 電話 0742-27-8041